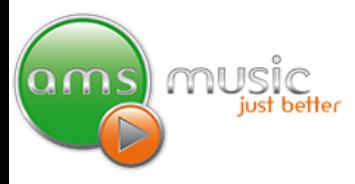

### **Advanced Instructions**

Your AMS Music System has two Decks, Deck A and Deck B. These decks provide powerful realtime control of the source media.

The Decks have three states (see the Deck title bar for status).

- Idle state: No track loaded.
- Cue state: Track is loaded into deck and cued ready to play.
- Playing state: The track is playing.

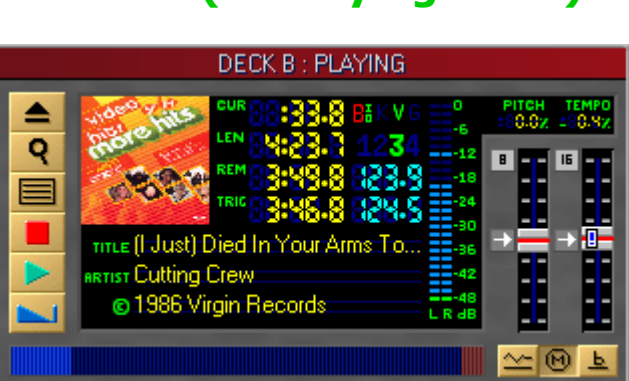

#### **Decks explained**

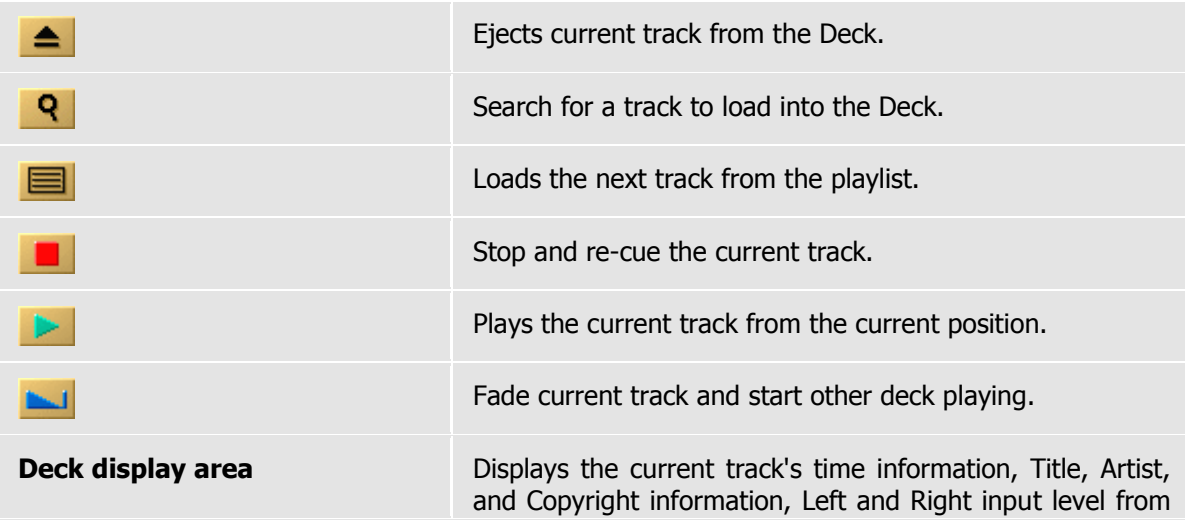

## ams music & video. just better.

### **Deck B (In Playing State)**

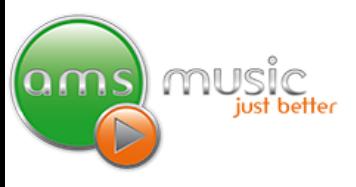

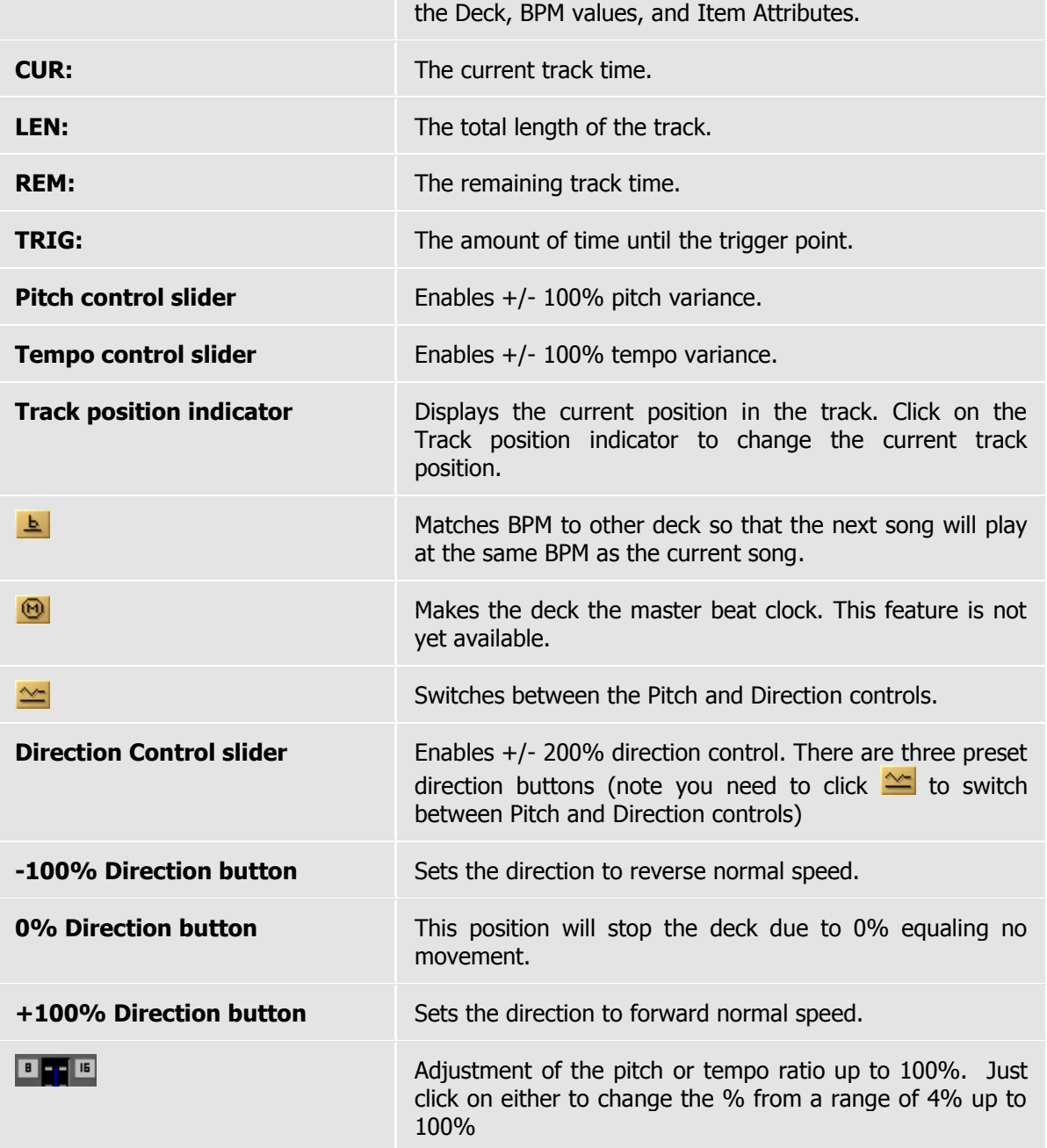

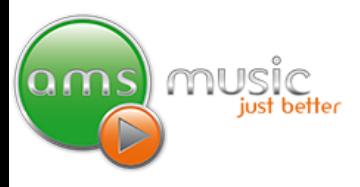

### **Mixer Explained**

To display the mixer console, click the  $\frac{1}{2}$  on the toolbar at the top until the mixer console is displayed in the centre panel. You can use the Ctrl  $+$  Tab keys to switch between, Mixer, Now Playing, and Scratch options.

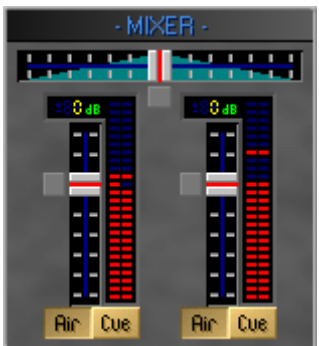

**The top horizontal slider:** This slider is the cross-fader slider. This slider is used to fade between decks.

**The left vertical slider:** This slider is the Deck A volume level control.

**The right vertical slider:** This slider is the Deck B volume level control.

Note: It is normally not necessary to use the Deck A and B volume level controls at all, since your AMS Music System elegantly handles the audio level control.

**The Air button:** This button switches the deck signal to the Air output.

**The Cue button:** This button switches the deck signal to the Cue output.

**To Cue up a track** simply click the **'Air'** button, then the **'Cue'** button once. The LED lights for that track will turn green. Repeat this process once done and it will return to 'On-Air' mode. If you forget don't worry your AMS system will put it 'On-Air' for you at the end of the previous track.

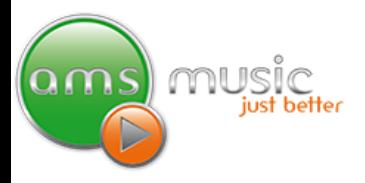

### **How To Manually Mix Between Tracks.**

Please refer to the Keyboard Shortcuts section below in conjunction with this section.

If you wish, you are able to manually mix between songs using the AMS Music System Software Mixer. Below is a very basic example of how you can manually mix.

- Disable the **Auto DJ** feature by clicking on the **interespension** icon on the toolbar (or pressing Ctrl+D on your keyboard).
- When **Deck A** is playing select the track you wish to mix into on **Deck B**.
- To find the point in the current track you want to mix into; you can use the Frame Seek feature to help you set the exact cue point. Refer to **Deck A or B Keyboard Shortcuts**  below for these features.
- $\bullet$  Set the cue point using the **Ctrl + F6** keys.

**Note:** Your AMS Music System has pitch and tempo adjustments. These adjustments can be used to match the timing of the current playing song. You can use the Pitch/Tempo bending feature to help you keep in time (see below in Shortcut menu for how to use this feature).

- At the right time press the **F6** key to begin **Deck B** playing. You may need to alter the Pitch or Tempo or use the Pitch/Tempo bending feature to keep the song in time.
- When you wish to fade to listen solely to **Deck B**, press one of the **X-Fader keys**, e.g. Number 3 on your numeric keypad.

All Songs have BPM values. The calculated BPM of your songs can be used to match the BPM between decks. Pressing the **b** on the non-playing deck will the match the BPM of that song, to the currently playing song in the other deck.

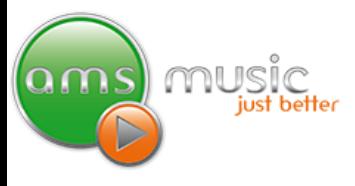

### **Keyboard Shortcuts**

Below is a comprehensive list of the keyboard shortcuts available in your AMS Music System.

#### **Menu Keys**

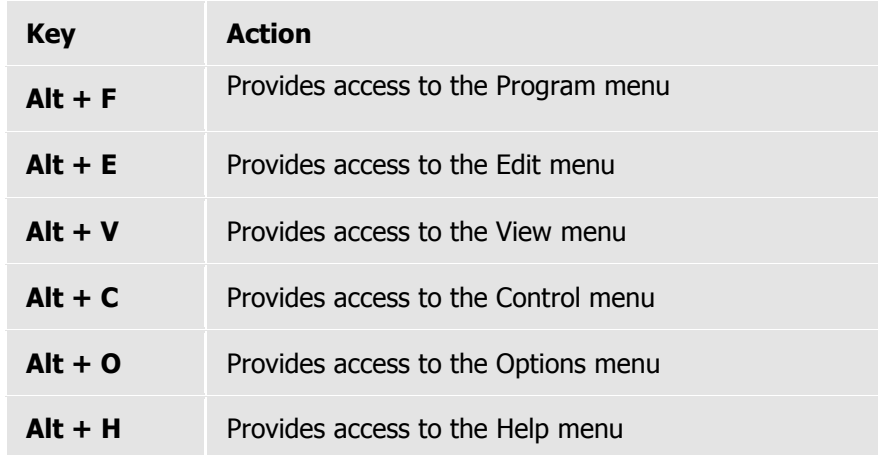

### **Auto DJ Keys**

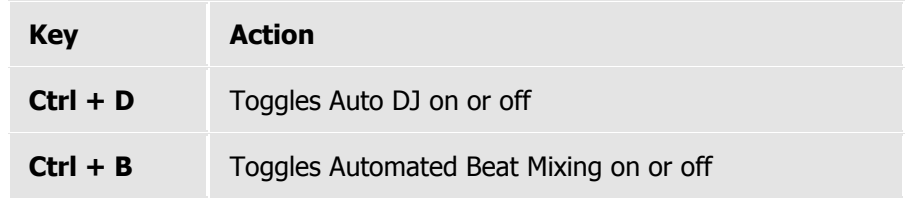

#### **Live Input Keys**

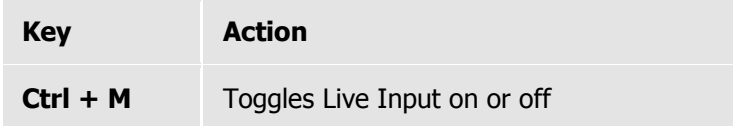

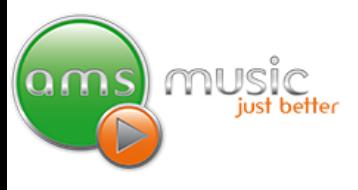

#### **Deck A Keyboard Shortcuts**

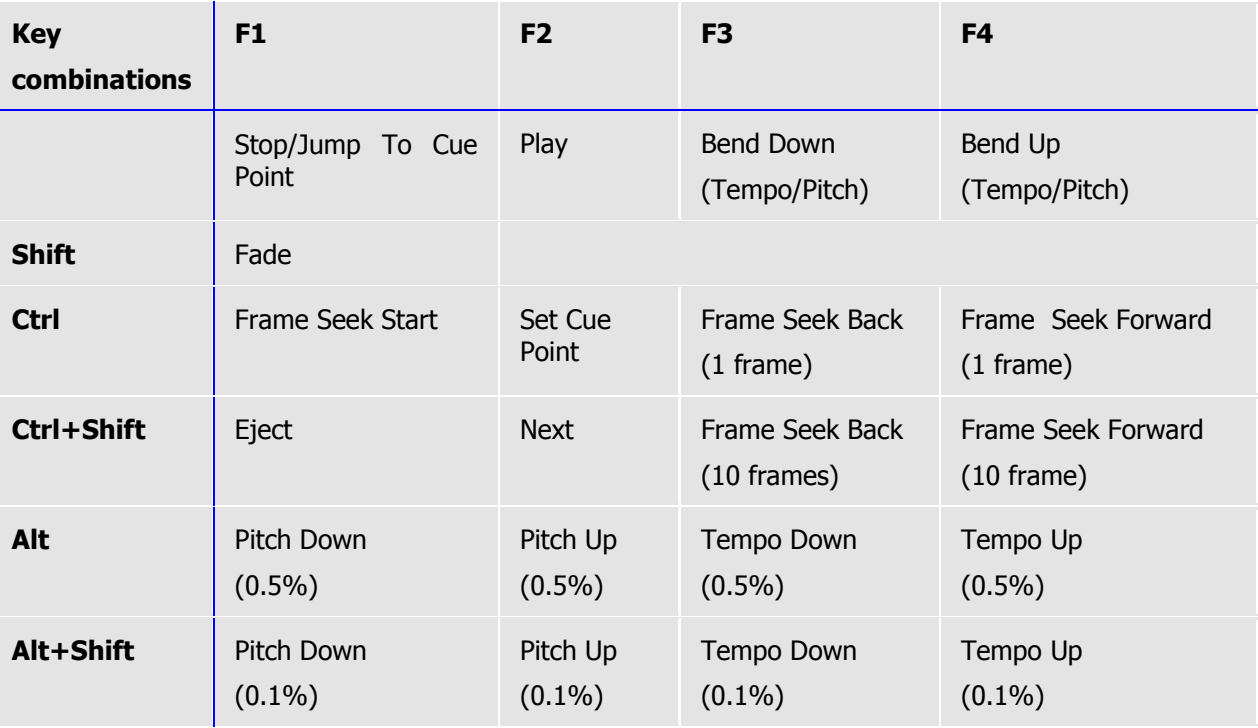

**Tip: How to read the keyboard shortcut table** -- find the function you wish to perform, look to the left and above to find the key combination. For example, find the **Eject** function in the table, look to the left to find the **Ctrl+Shift** keys and look above to find the **F1** key. Therefore if you press **Ctrl+Shift** followed by the **F1 key** Deck A will eject whatever is playing.

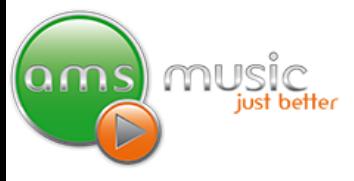

#### **Deck B keyboard shortcuts**

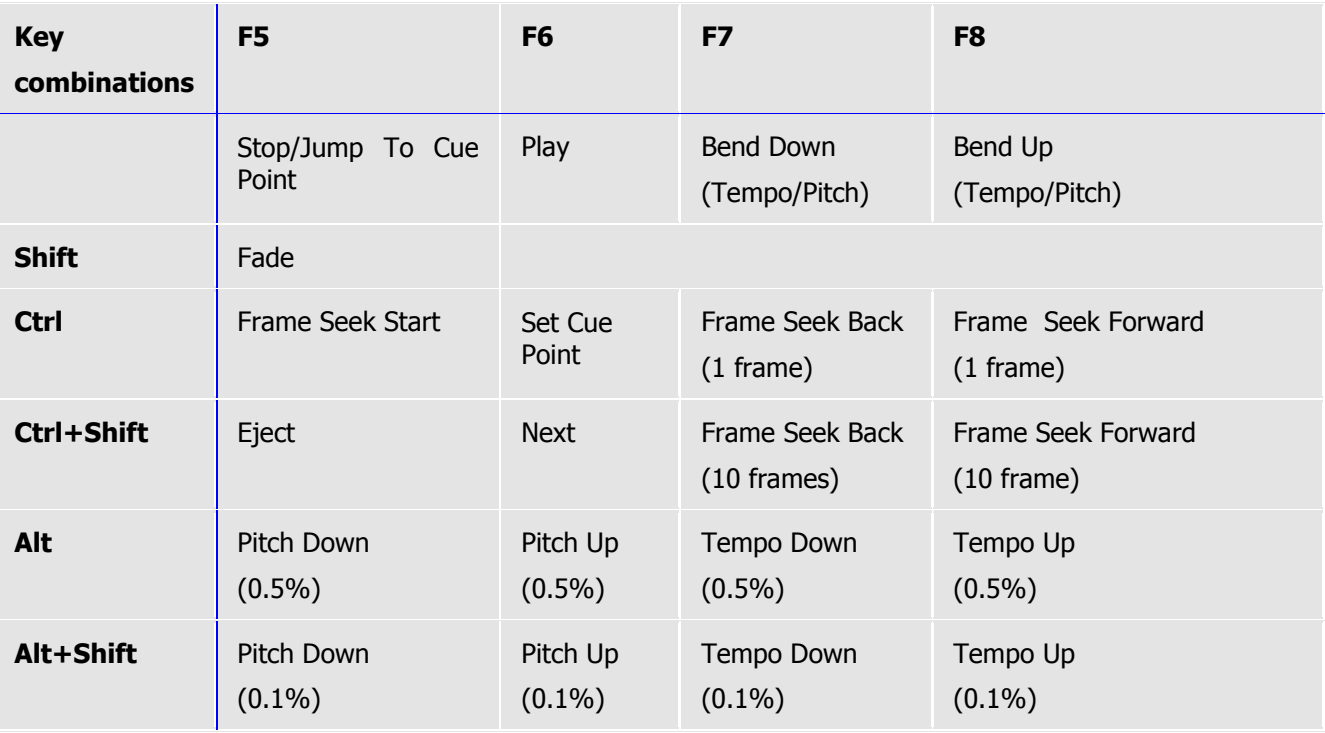

### **Pitch/Tempo bending keys**

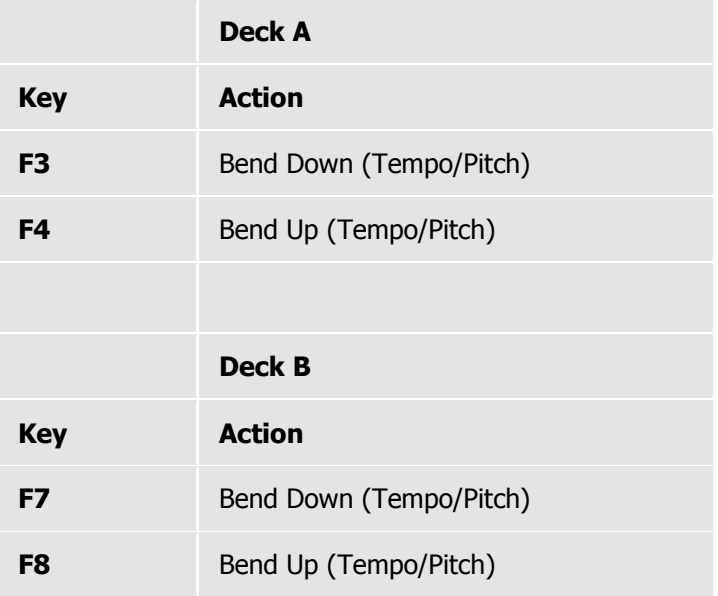

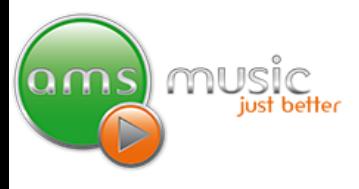

### **X-Fader Numeric keys**

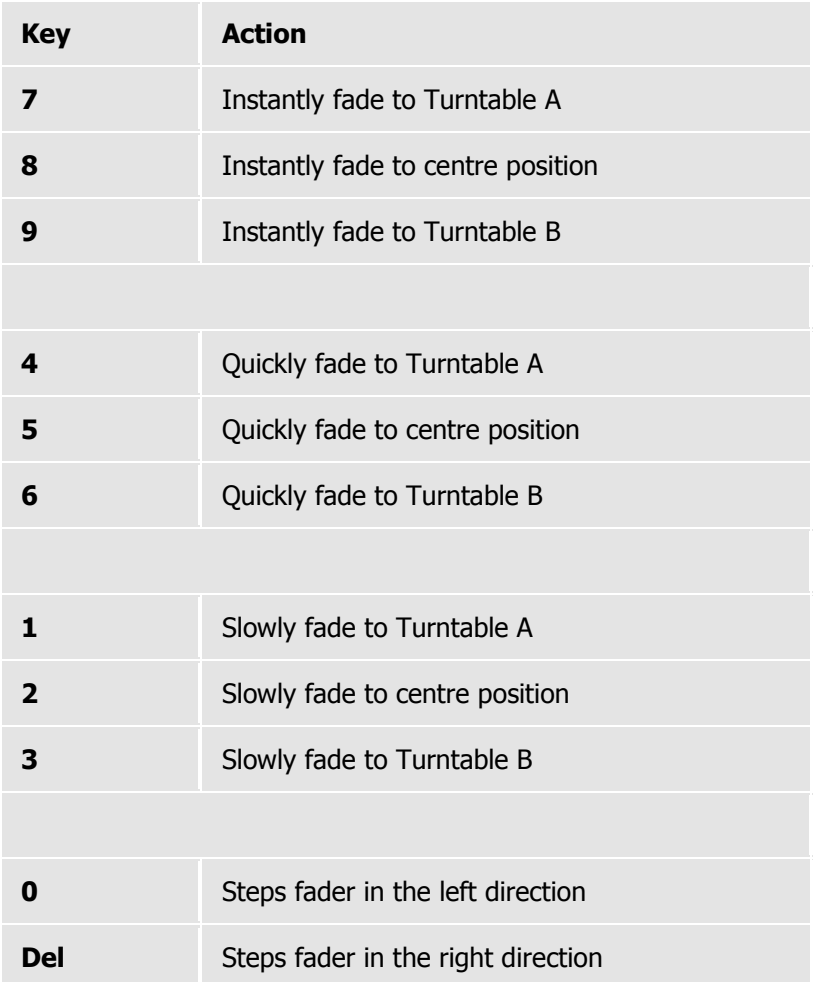

**Note:** The **Num Lock** keyboard option must be enabled for the X-Fader feature.

#### **Video subsystem keys**

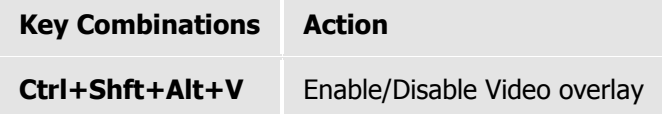